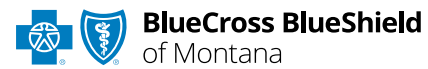

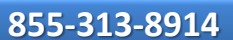

*September 2024*

## **Inpatient Request Authorization IVR Caller Guide**

**Hours of Availability: Monday – Friday 5:00 a.m. – 10:30 p.m. (MT); Saturday 5:00 a.m. – 5:00 p.m. (MT); Sunday – Closed 1 of 6**

• *Utilize your keypad when possible* • *Avoid using cell phones* • *Minimize background noise* • *Mute your phone when you are not speaking*

*This caller guide does not apply to Medicare Advantage members.*

# **1) Getting Started**

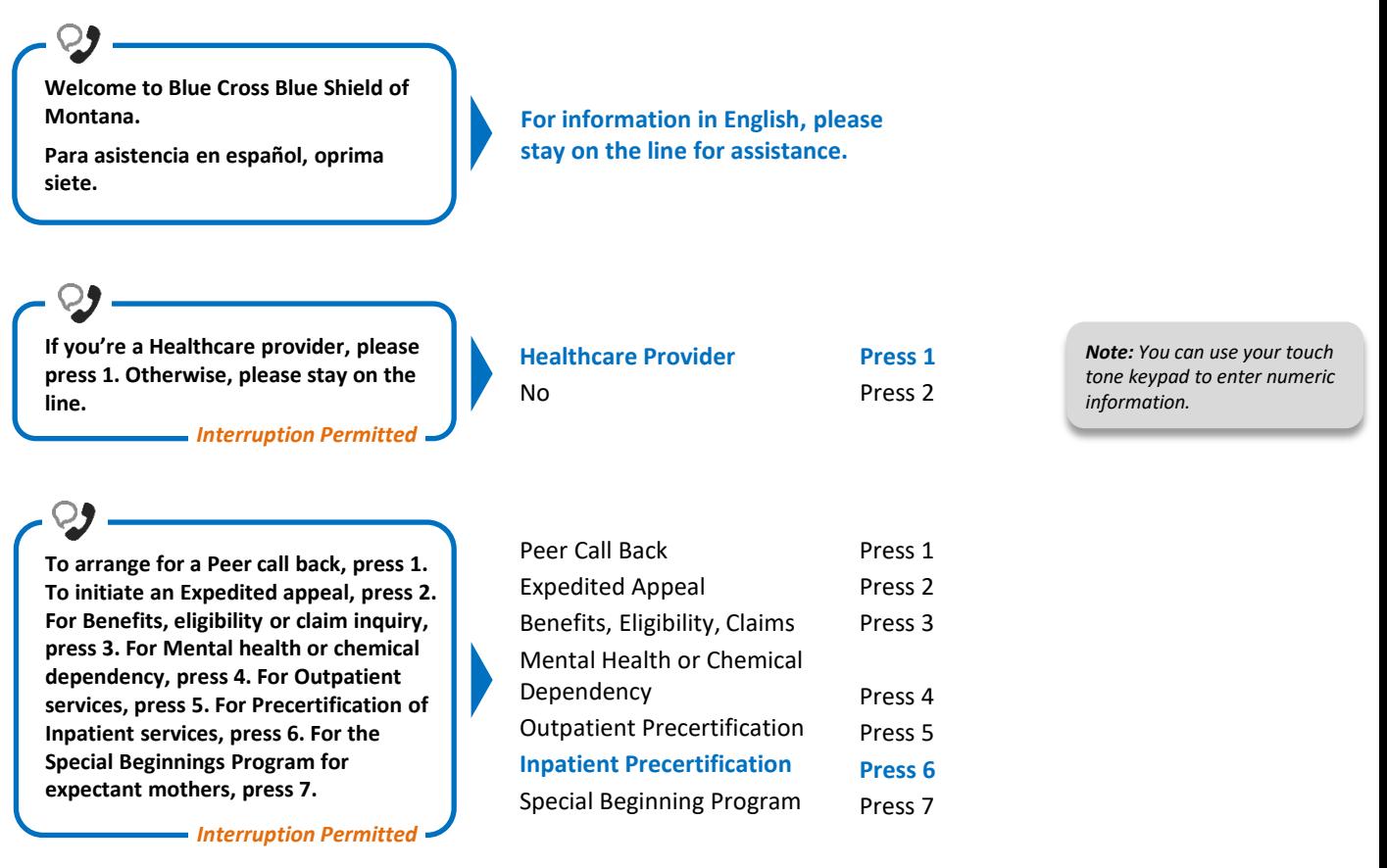

## **2) Authorization and Referral Management**

**Certification does not guarantee that the care and services the subscriber receives are eligible at the time of admission or procedure. It only assures that the proposed treatment meets the plans' guidelines for medical necessity. If you anticipate that the patient's length of stay will exceed the certified days or need for continued services, please call us back.**

## **Inpatient Request Authorization IVR Caller Guide 2 of 6**

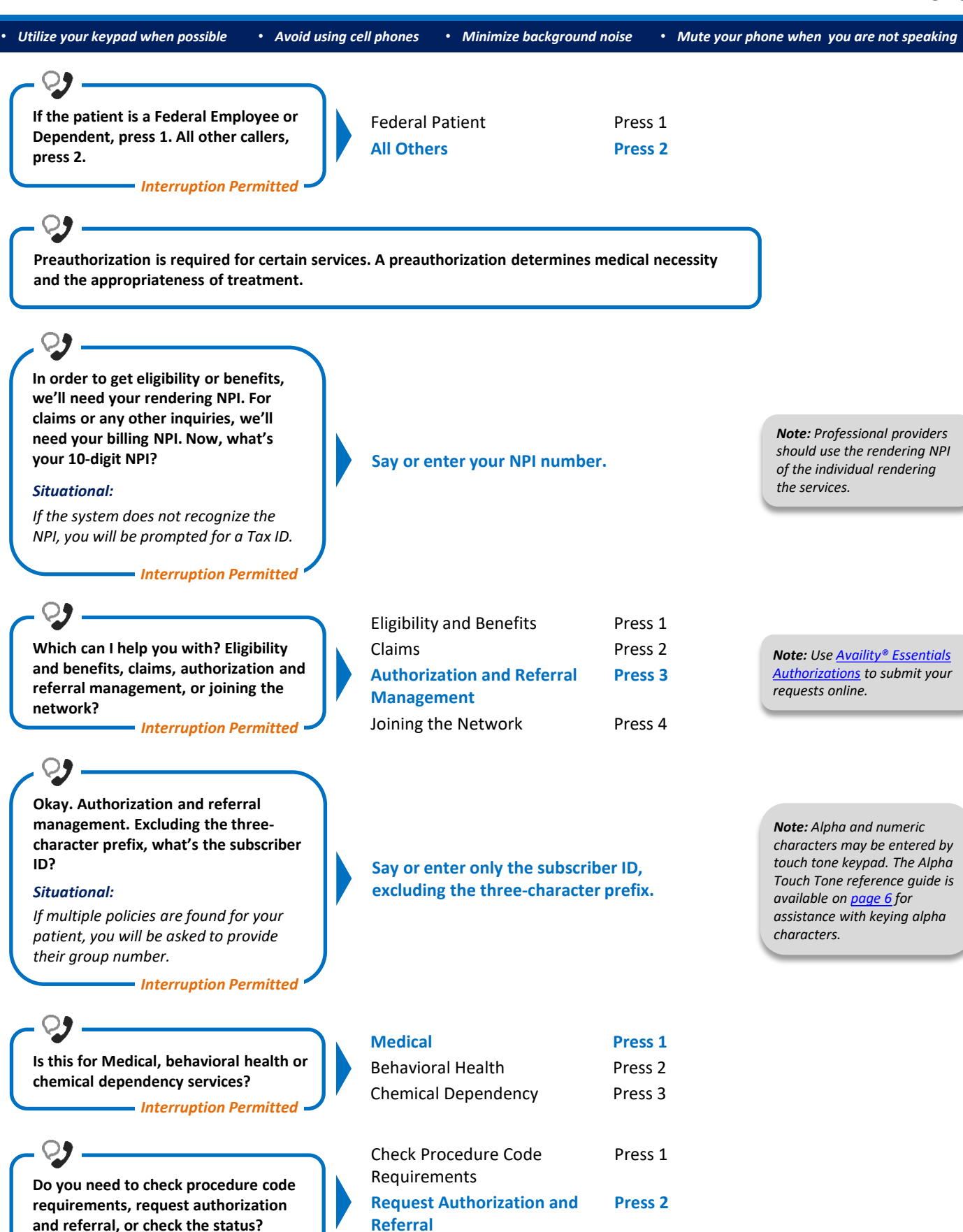

Check the Status

Press 3

*Interruption Permitted*

## **Inpatient Request Authorization IVR Caller Guide 3 of 6**

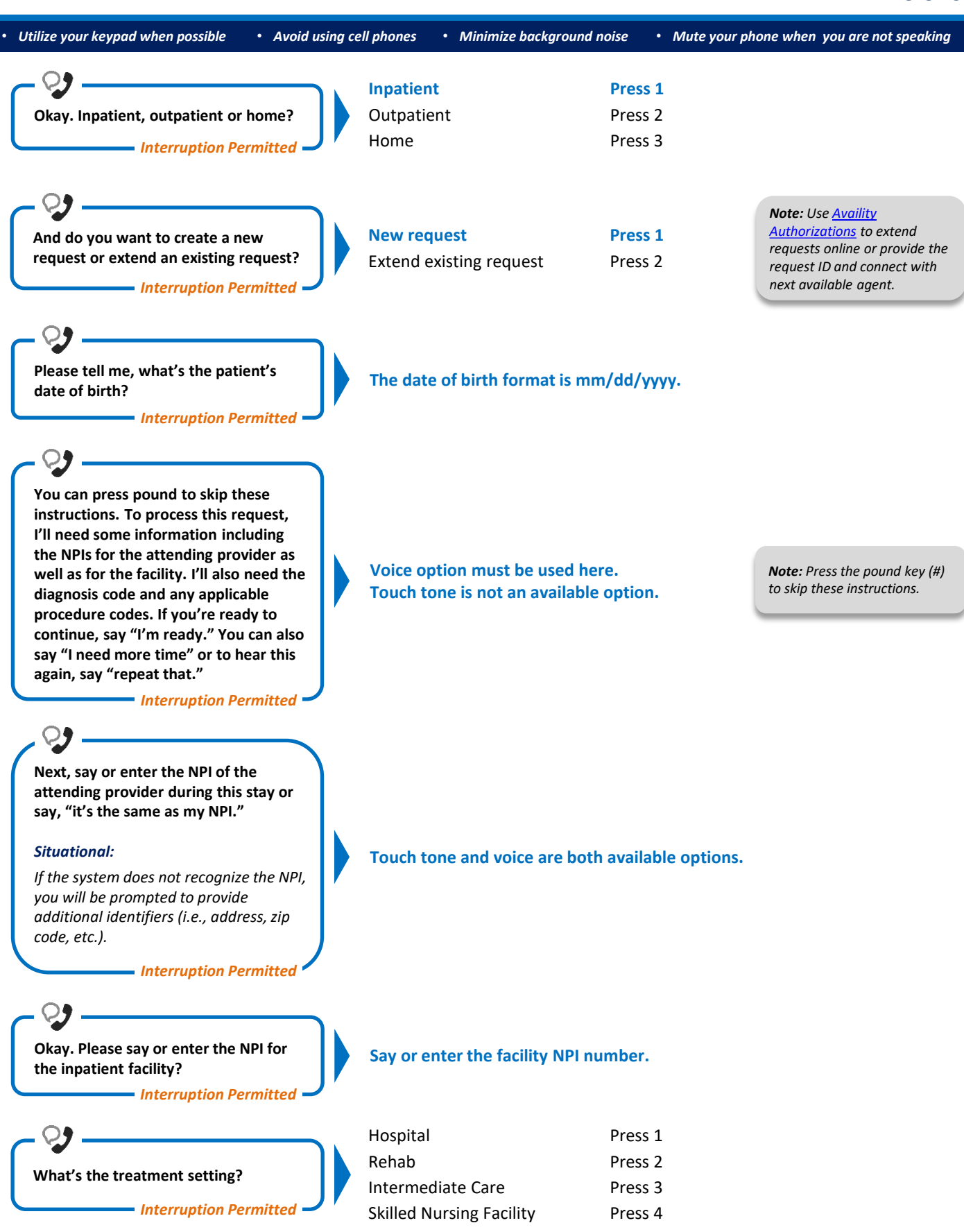

### **Inpatient Request Authorization IVR Caller Guide 4 of 6**

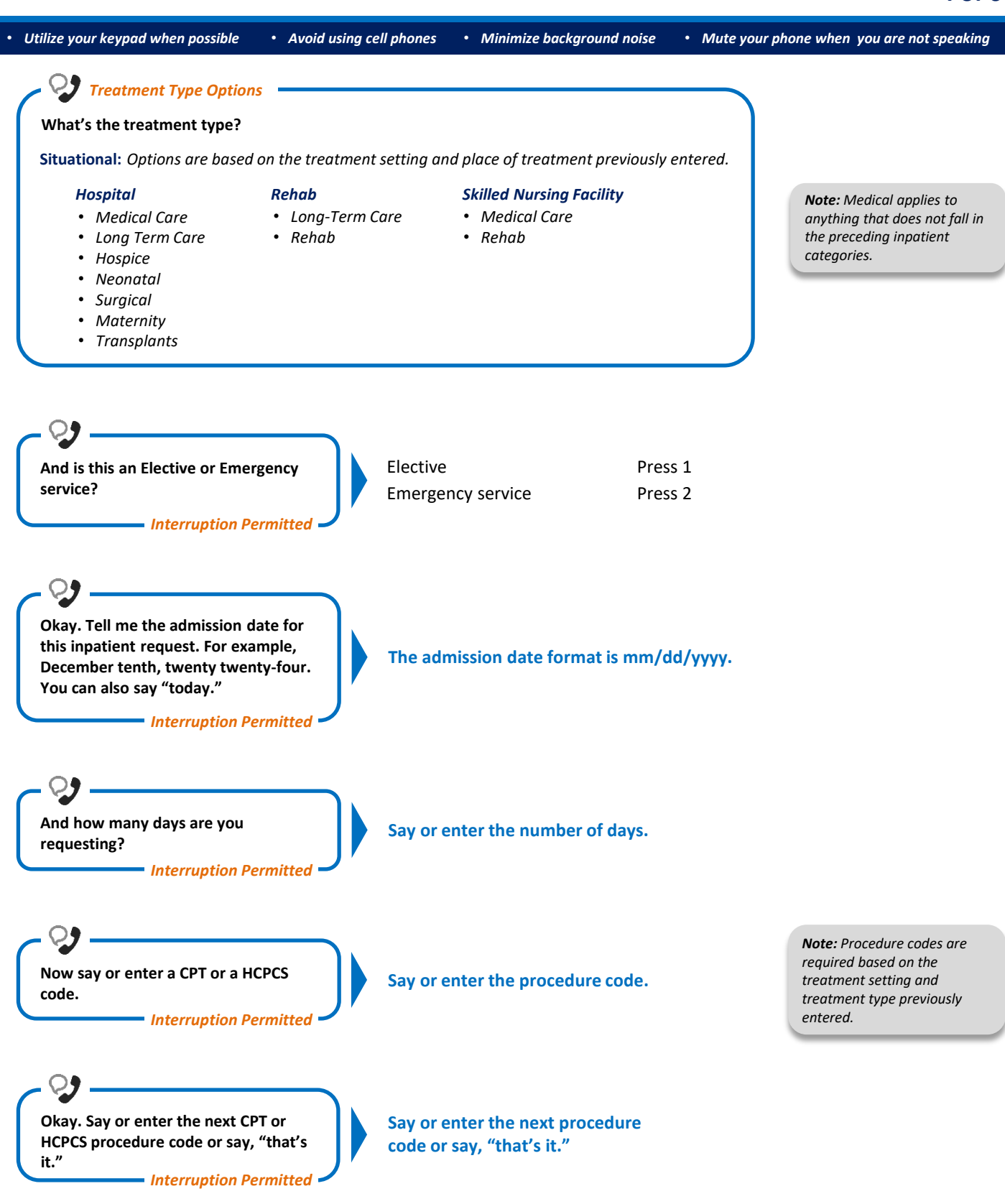

### **Inpatient Request Authorization IVR Caller Guide 5 of 6**

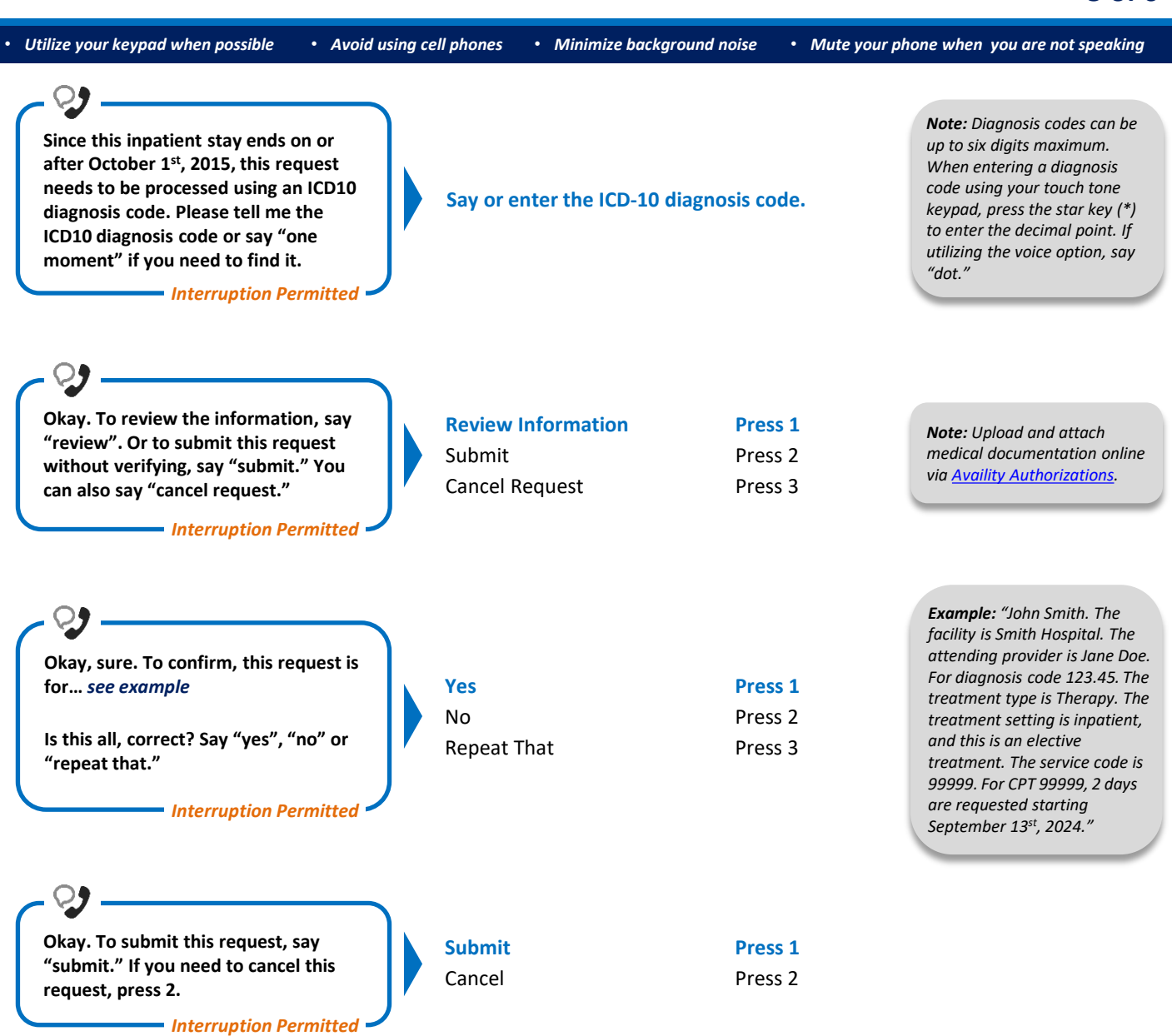

#### <span id="page-5-0"></span>**Alpha Touch-Tone Reference**

• *Avoid using cell phones* • *Minimize background noise* • *Mute your phone when you are not speaking* Alpha touch-tone is available as an alternative to voicing alpha-numeric mixed information.

To enter a **subscriber ID**, **group** or **claim number** containing alpha character(s):

- 1) Press the star key (\*) to begin a letter sequence
- 2) Press the number key containing the desired letter (*e.g.,* press 2 for A, B or C)
- 3) Press 1, 2, 3 or 4 to indicate the position the letter is listed on the selected key (*e.g.,* press \*21 to enter A)

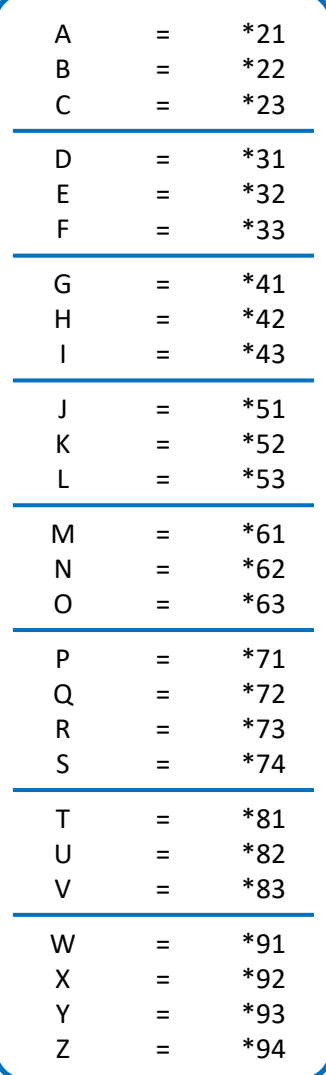

### **Group Number**

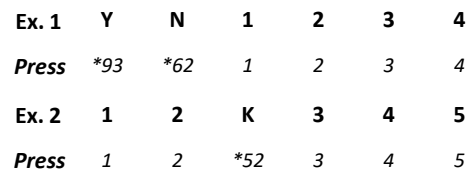

#### **Subscriber ID**

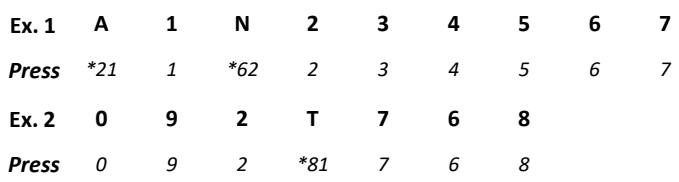

*Note: Exclude three-character prefix when entering the subscriber ID.*

#### **Claim Number**

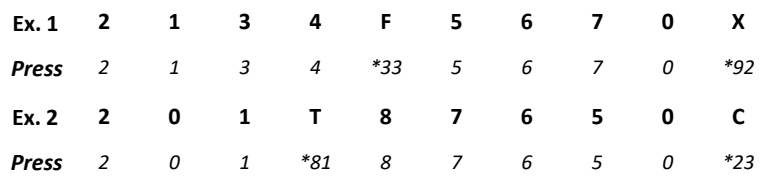

*Note: The claim number should be 13 digits.*

#### **Have questions or need additional education?** Email our [Provider Education Consultants.](mailto:PECS@bcbsmt.com)

*Be sure to include your name, direct contact information and Tax ID or Billing NPI.* 

Checking eligibility and/or benefit information and/or obtaining prior authorization is not a guarantee of payment. Benefits will be determined once a claim is received and will be based upon, among other things, the member's eligibility and the terms of the member's certificate of coverage, including, but not limited to, exclusions and *limitations applicable on the date services were rendered. Certain employer groups may require prior authorization or pre-notification through other vendors. If you have any questions, call the number on the member's ID card. Regardless of any prior authorization or benefit determination, the final decision regarding any treatment or service is between the patient and the health care provider.*

Availity is a trademark of Availity, LLC, a separate company that operates a health information network to provide electronic information exchange services to medical *professionals. Availity provides administrative services to BCBSMT. BCBSMT makes no endorsement, representations or warranties regarding third party vendors and the products and services they offer.*